### **Login Screen – Service Requests**

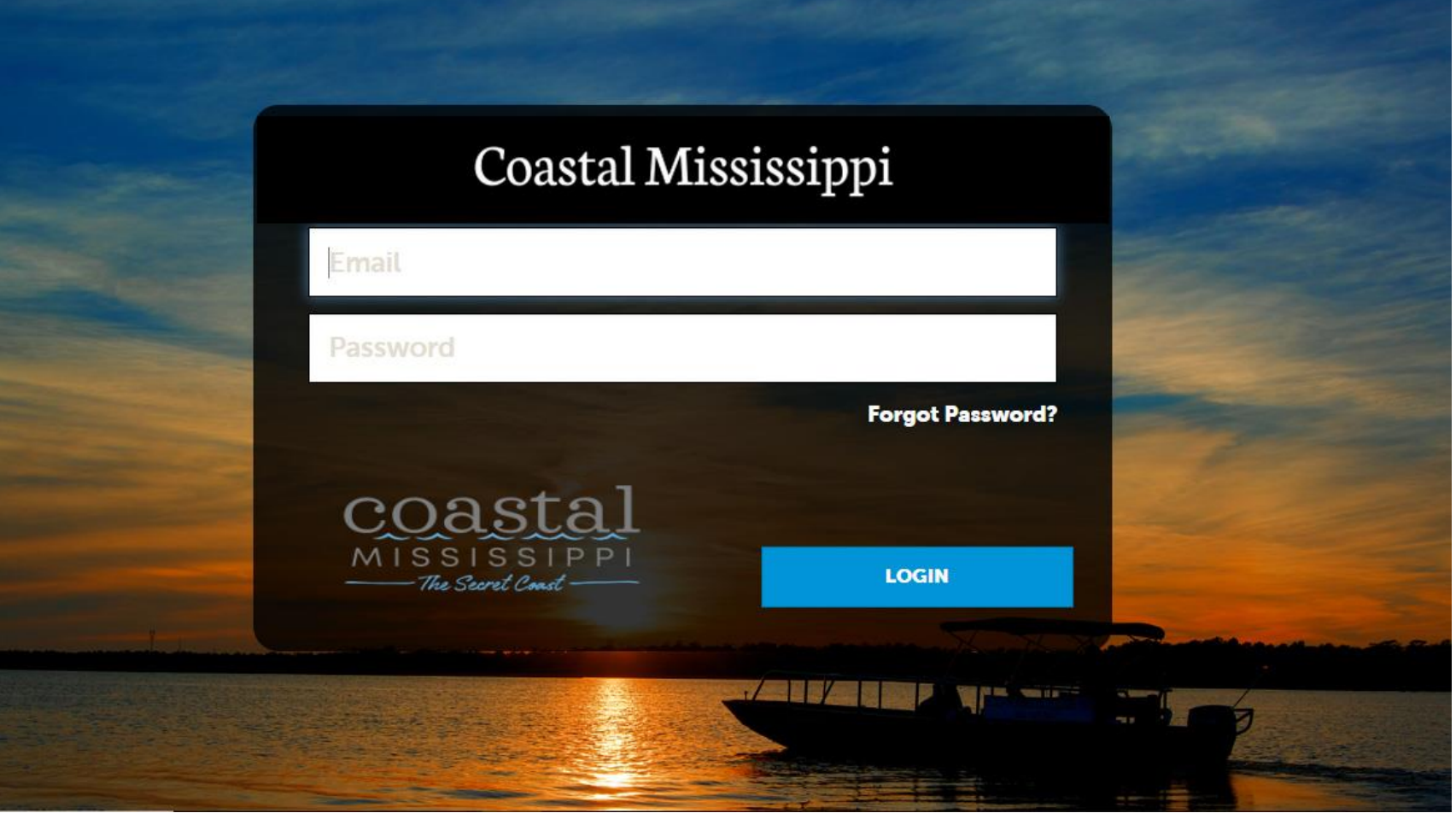

You may receive a service request from our Destination Services team when the client needs something other than room nights. This could be meeting space, dining options, or tour options for the group or spouses.

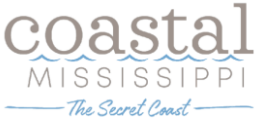

# **Home Screen (Service Requests)**

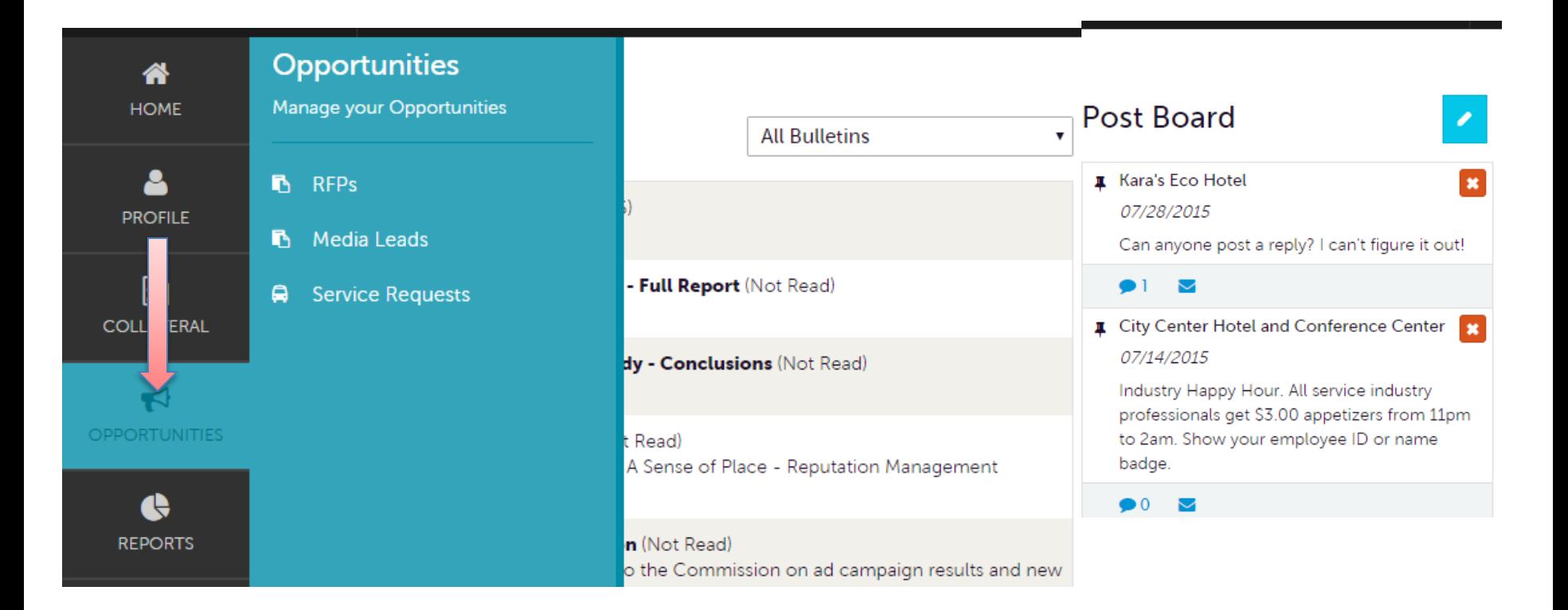

Clicking the **Opportunities** icon, displays options for RFPs (**LEADS**) sent by Coastal Mississippi. Opportunities are broken in to RFPs (Meeting Sales Leads), Media Leads (travel writer RFPs), Service Requests (non-room specific RFPs).

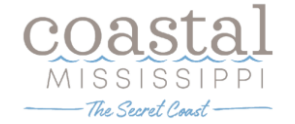

## **Opportunities – Service Requests**

#### **Service Requests**

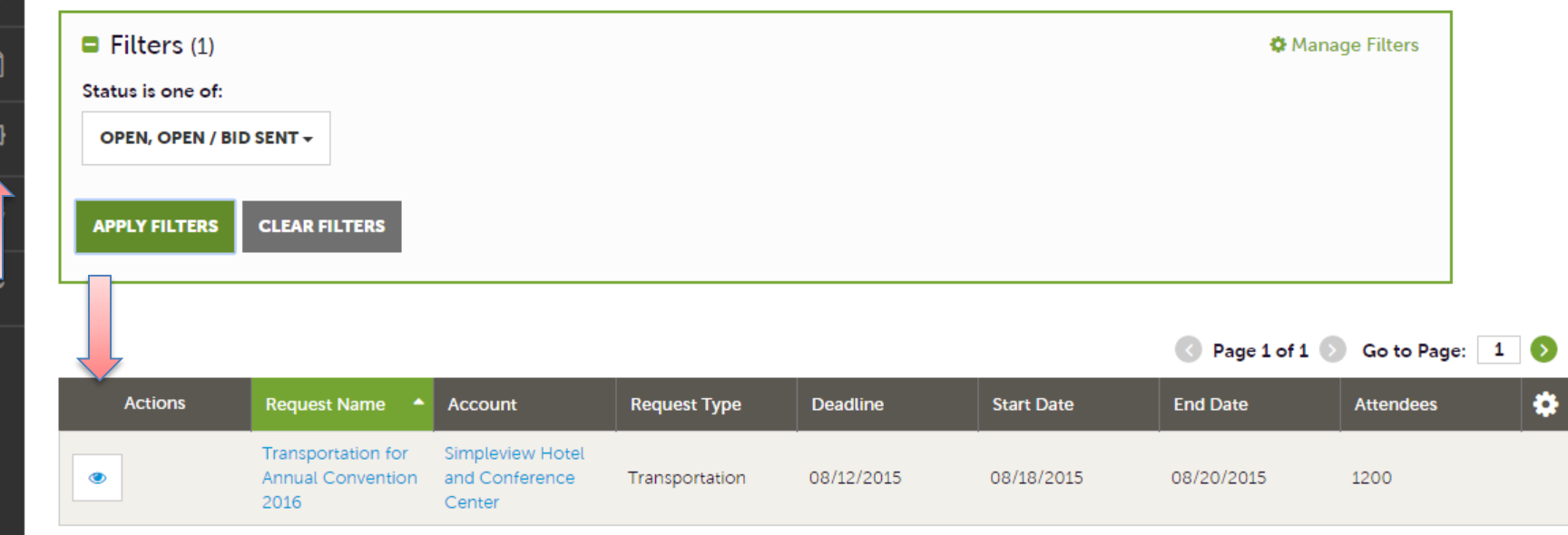

By clicking the RFP icon and then selecting Service Requests, you can view non-room night specific Leads sent to your property. These requests can include transportation, audio/visual, catering, off site options for participants/spouses, etc…

Once you have adjusted your filters as you prefer, click the eyeball icon to view detailed information about the service request or click the name of the request.

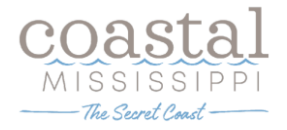

## **Opportunities – Service Requests (cont'd)**

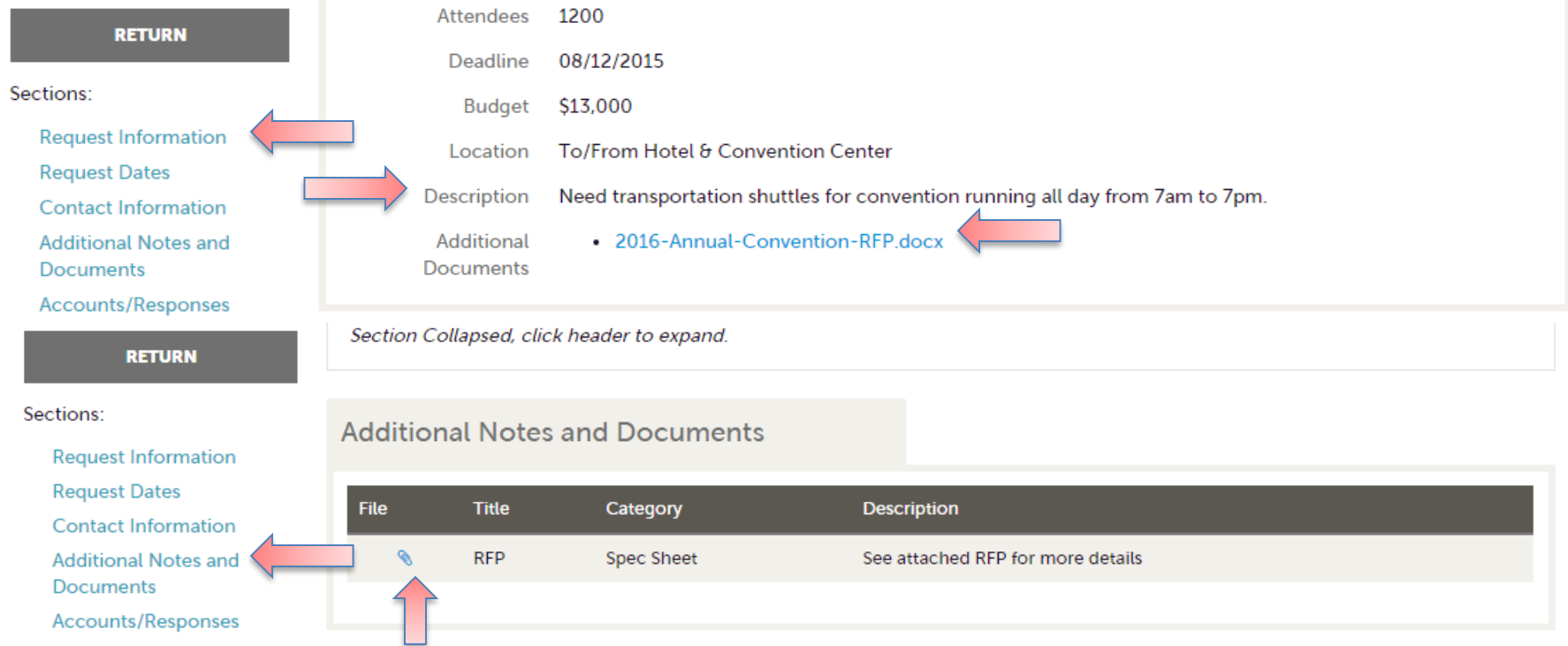

When viewing the service request, you can get detailed information in the Request Information section along with RFP attachment downloads.

This information may be contained in the Additional Notes and Documents section of the Service Request.

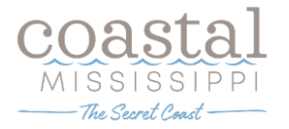

# **Opportunities – Service Requests (cont'd)**

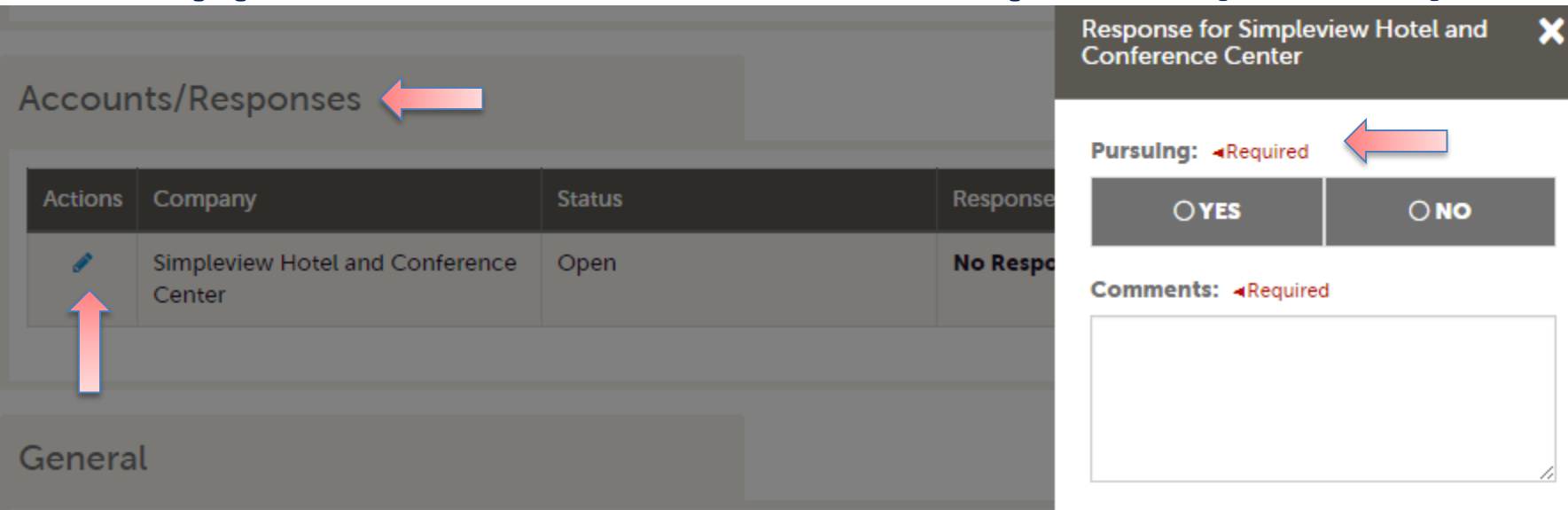

If the Response Due Date has **not** passed, you are able to add/edit a response by clicking the Pencil icon in the Accounts/Responses section of the service request. Once clicked, you can tell Coastal Mississippi's Sales Manager if you are pursuing this piece of business by clicking the Yes or No option in the Pursuing section to the right side of the page.

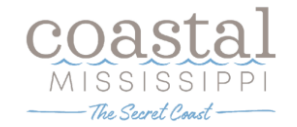

# **Opportunities – Service Requests (cont'd)**

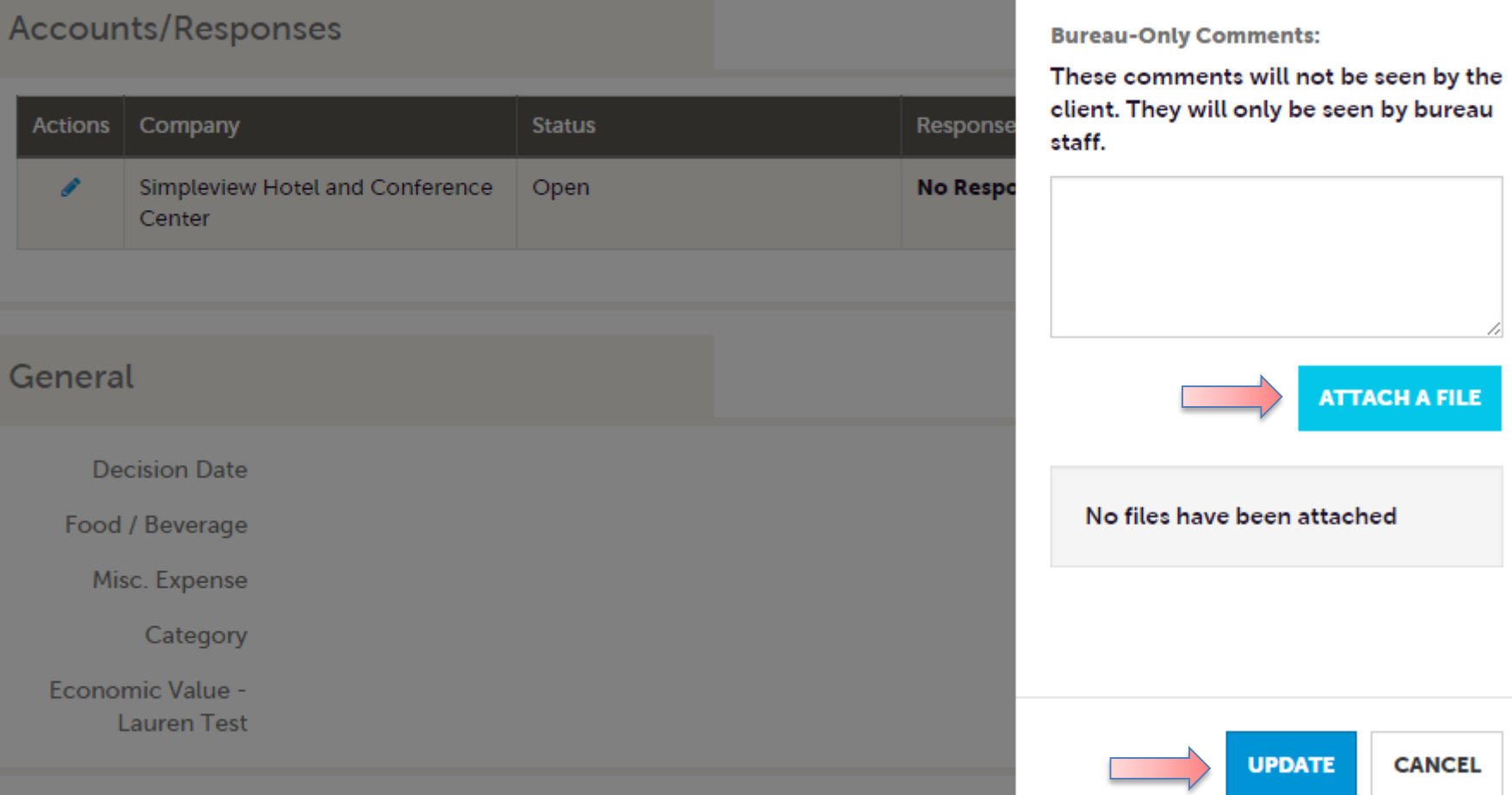

As you scroll down the response page on the right, you have the ability to attach proposals by clicking the Attach File button allowing you to navigate to the file or click and drag the file from your computer.

**Be sure to scroll to and click the Update button to save your changes**!

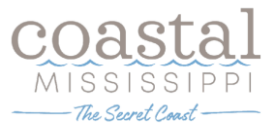